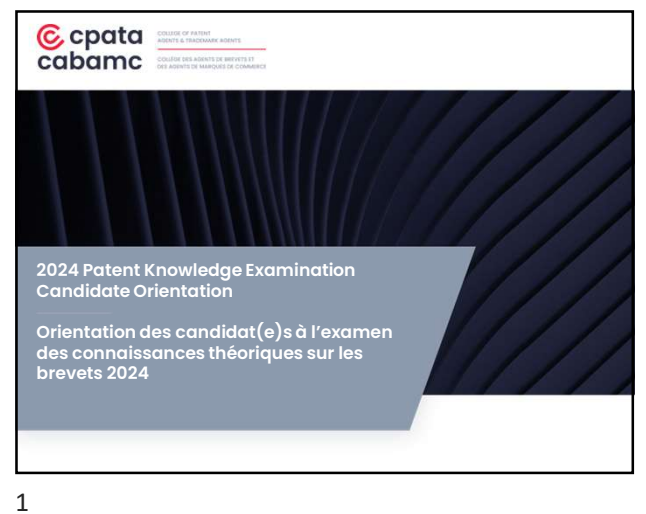

• Dates d'examen • Spécifications de l'examen • Plateforme d'examen – Paradigm/MonitorEDU • Directives aux candidat(e)s • Résultats et notation • Processus • Foire aux questions • Questions • Communiquez avec nous

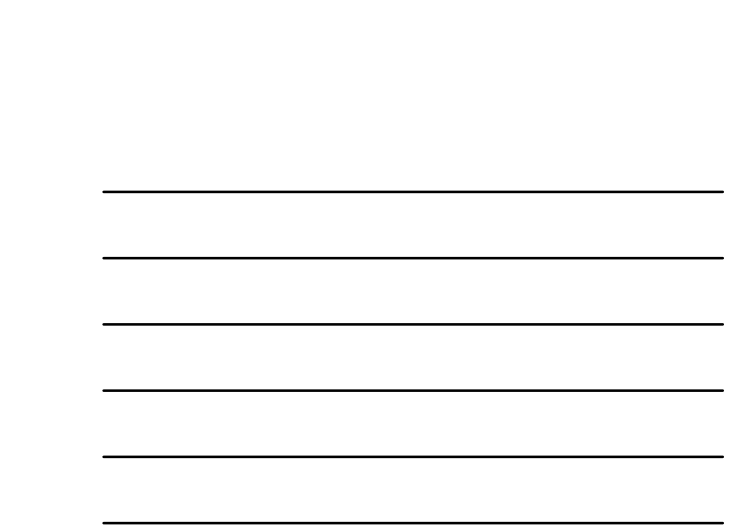

2

Agenda Ordre du jour • Exam Date • Test Specifications

C cpata<br>cabamc

• Questions • Contact

 $\mathbf{C}$ 

• Exam Platform – Paradigm/MonitorEDU • Candidate Instructions • Results and Scoring • Process

• Frequently Asked Questions

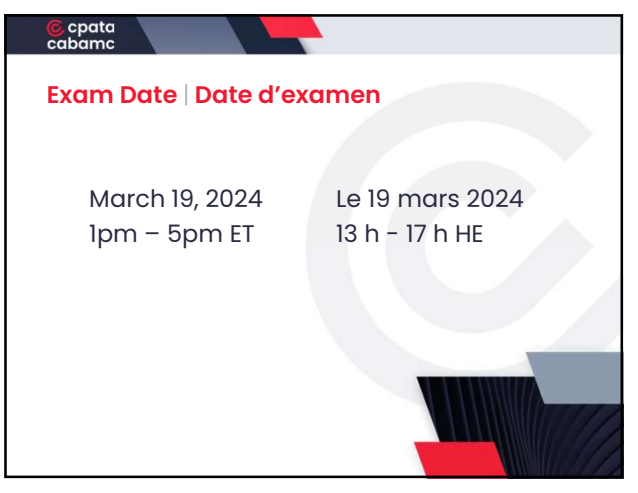

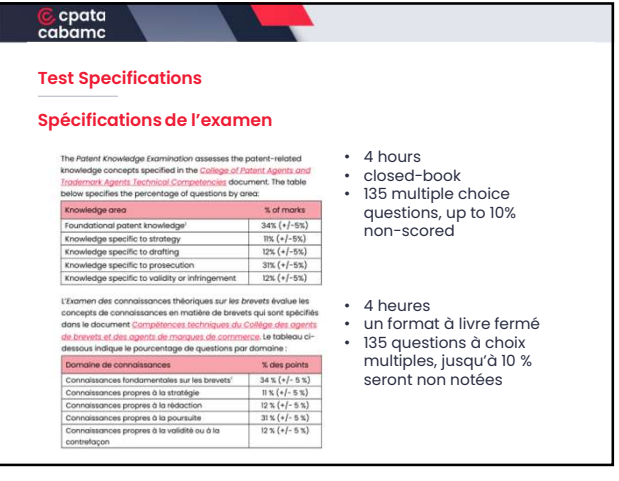

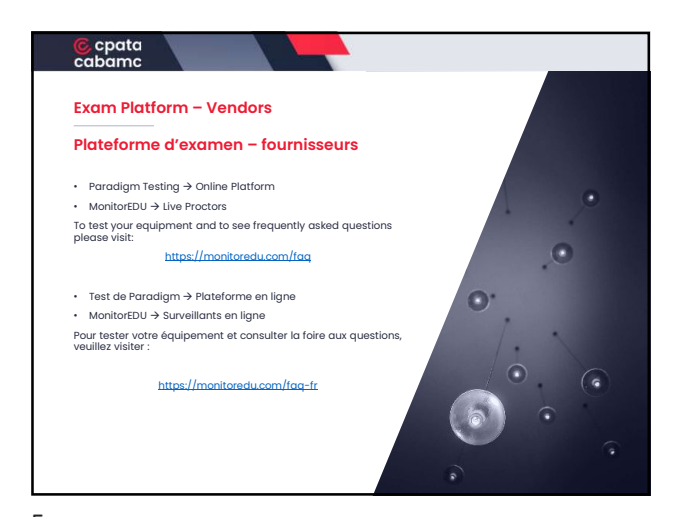

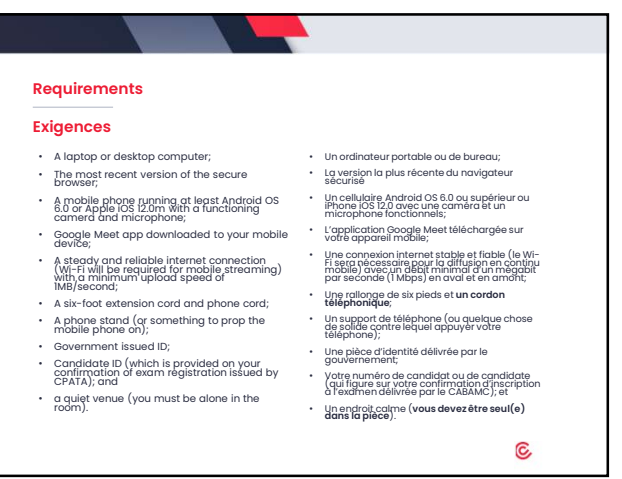

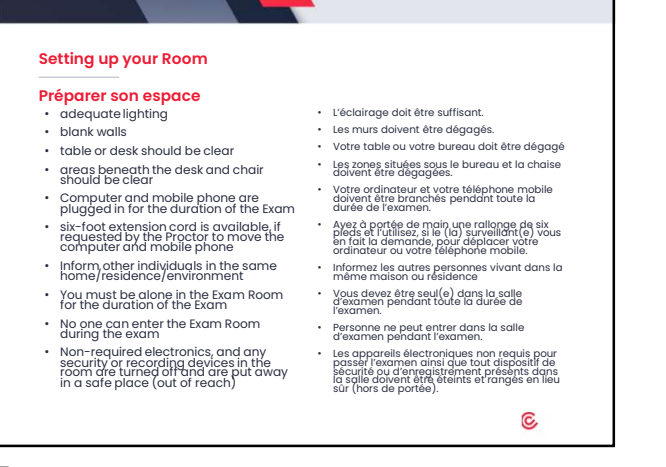

# C cpata<br>cabamc

### Practice Exam | Examen de préparation

- Live Proctor Checkin: March 11, 2024 March 15, 2024
- 24/7 access to Live Proctors to go through set up etc. • Practice content – based on sample exams
- To familiarize yourself with platform, navigation, responding to questions etc.
- Surveillant(e) en ligne du 11 mars au 15 mars 2024
- Accès en tout temps à des surveillants en ligne pour passer en revue la configuration, etc.
- Contenu de préparation base sur des exemples d'examens • Pour se familiariser avec la plateforme, la navigation, la façon de répondre aux questions, etc.

8

## C cpata<br>cabamc

Candidate Instructions – Preparation for Exam Days

Directives aux candidat(e)s – préparation aux journées d'examen

**Testing your Equipment:** do this ahead of time, not on exam day (See Instructions &<br>Protocol Guide)

ID: Have government issued ID with you for proctor check-in Candidate Number: This is a unique number provided to each candidate for the exam administration. It is NOT your CPATA ID.

**Tester votre équipement :** le faire à l'avance, et non la journée de l'examen (voir le<br>guide d'instructions et protocole)

**Pièce d'identité :** avoir avec soi une pièce d'identité èmise par le gouvernement<br>pour l'enregistrement auprès du surveillant ou de la surveillante

**Numéro de candidat:** Il s'agit d'un numéro unique fourni à chaque candidat pour<br>l'administration de l'examen. Il ne s'agit PAS de votre identifiant CPATA.

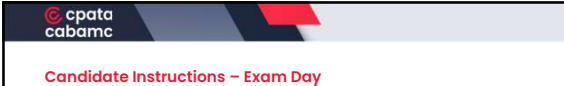

### Directives aux candidat(e)s – journée d'examen

**Step 1:** 12:00 pm ET – Connect with a<br>proctor and fill out the sign in form Step 2: Have Google Meets App pre downloaded on your cell phone.

**Step 3:** Have government picture ID and<br>candidate number ready

Step 4: After you complete the check in process with the proctor, they will release the codes to login to the exam platform to start the exam.

**Etape 1 :** 12 h HE – Se connecter un(e)<br>surveillant(e) et remplir le formulaire de<br>connexion

**Étape 2 :** L'application Google Meets doit<br>être téléchargée sur votre téléphone portable.

Étape 3 : Se munir d'une pièce d'identité officielle avec photo et du numéro de candidat.

**Etape 4:** Après l'enregistrement auprès<br>du surveillant ou de la surveillante, celui-<br>ci ou celle-ci communiquera les codes de<br>connexion à la plateforme d'examen afin<br>de commencer l'examen.

10

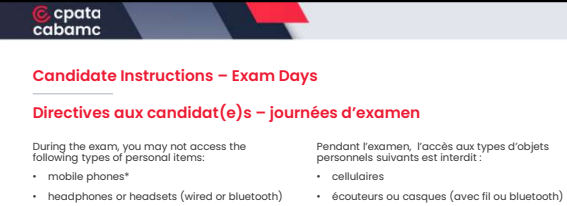

- 
- handheld computers or other electronic devices
- watches • wallets
- 
- purses, bags or coats

• books, notes or any other materials Also, you may not wear hats or other head coverings unless they are worn as a religious observance.

- ordinateurs portables ou autres appareils électroniques • montres • portefeuilles
- sacs à main, sacs ou manteaux
- livres, notes ou tout autre matériel

De plus, le port de chapeaux ou d'autres couvre-chefs est interdit, à moins qu'il ne soit en raison d'obligation religieuse.

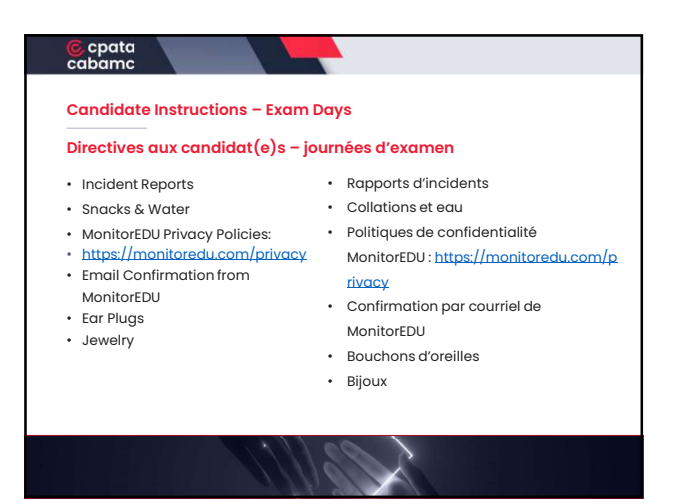

## • Multiple Monitors – Not Allowed • Bathroom Breaks – time is not added back for bathroom breaks, but they are permitted (time is only added back for those approved for accommodations) • Technical Issues – time is only added back for technical issues beyond the candidate's control (i.e. internet connectivity). Candidate Instructions – Additional Information Directives aux candidat(e)s – renseignements supplémentaires

- Moniteurs multiples non autorisés
- Pause toilettes le temps ne s'arrête pas pour les pauses toilettes, mais celles-ci sont autorisées (le temps ne s'arrête que pour les personnes ayant obtenu une autorisation en fonction de mesures d'adaptation)
- Problèmes techniques le temps ne s'arrête que pour les problèmes techniques indépendants de la volonté du candidat (c.-à-d., la connexion Internet).

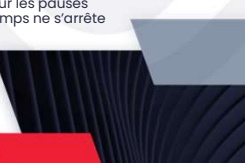

13

# C cpata<br>cabamc

C cpata<br>cabamc

### Candidate Instructions – Additional Information

Directives aux candidat(e)s – renseignements supplémentaires

- 4 hours
- Auto-submission will occur after 4 hours has elapsed
- Late starts
- Read the questions carefully
- Exam Aid Translation
- Exit Survey
- Aide à l'examen Traduction • Enquête de sortie

• La soumission automatique se fera après un délai de 4

• Lire attentivement les questions

• 4 heures

heures. • Débuts tardifs

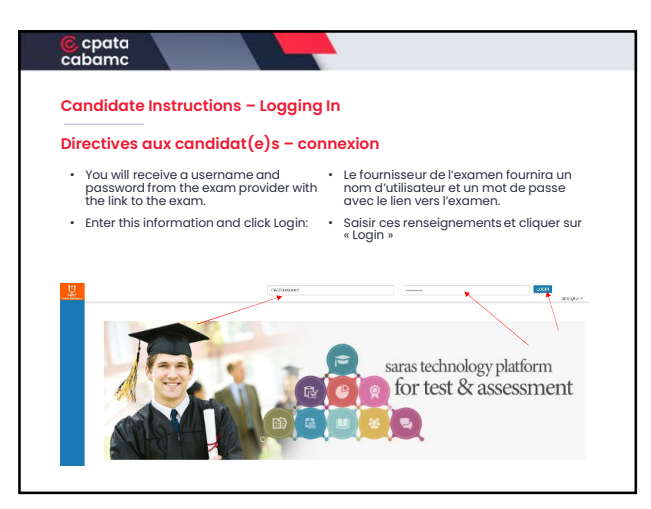

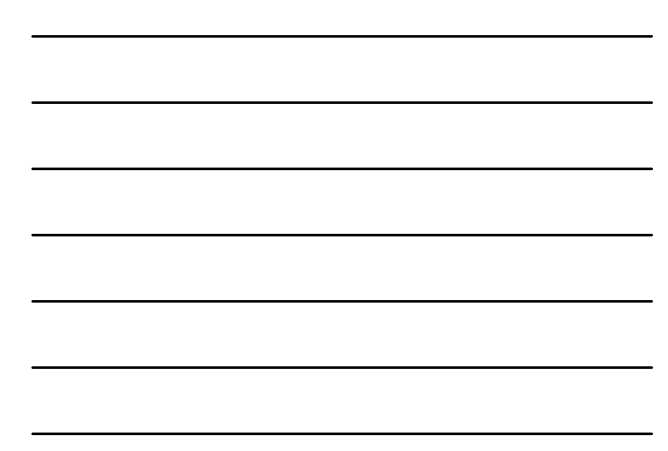

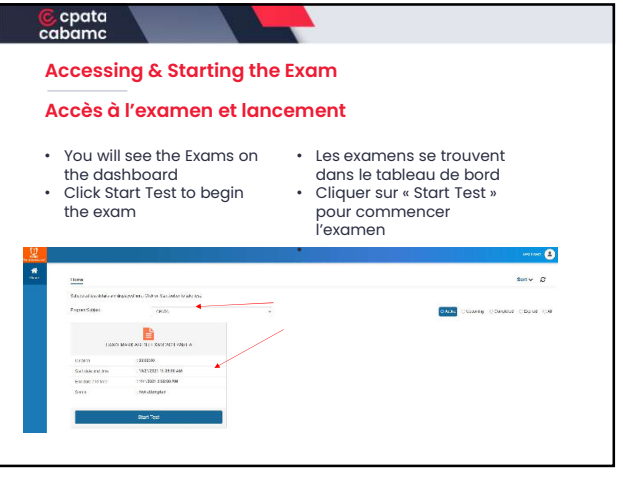

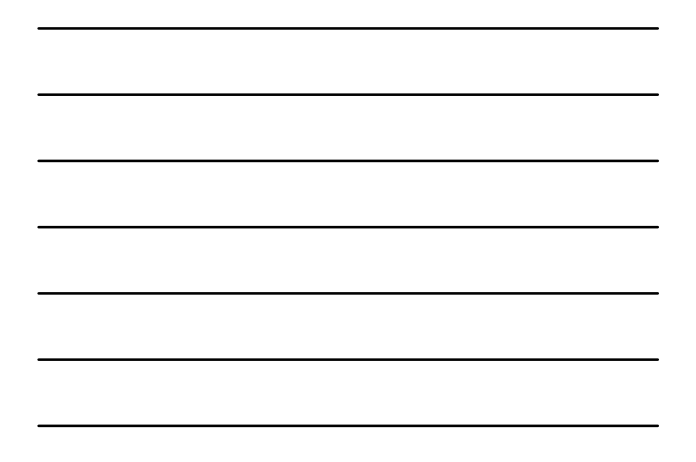

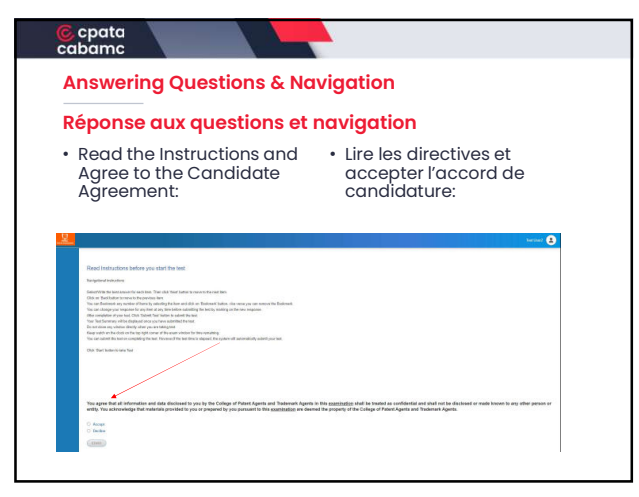

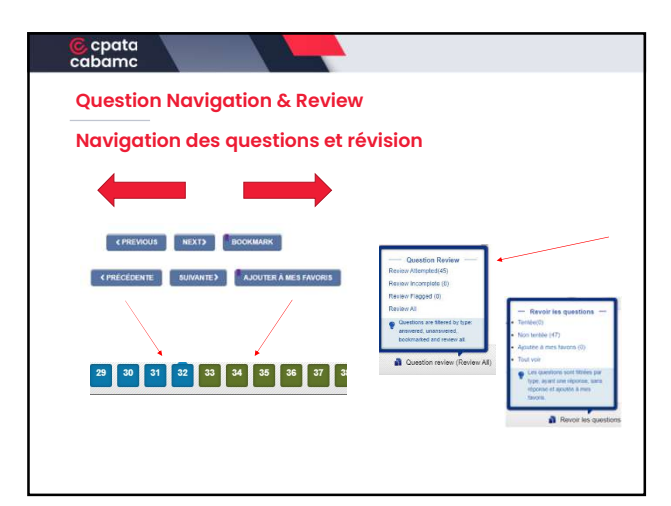

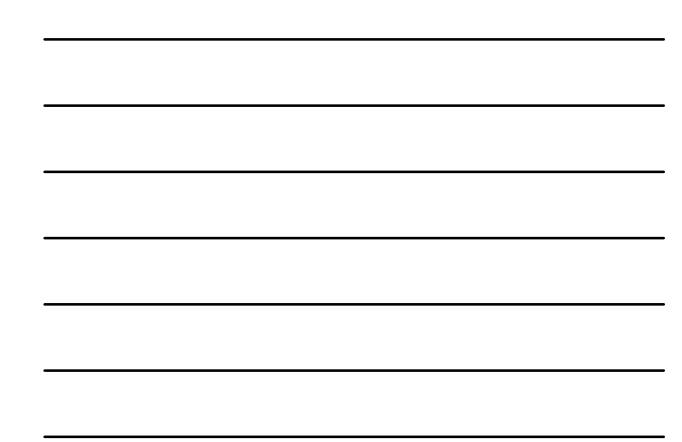

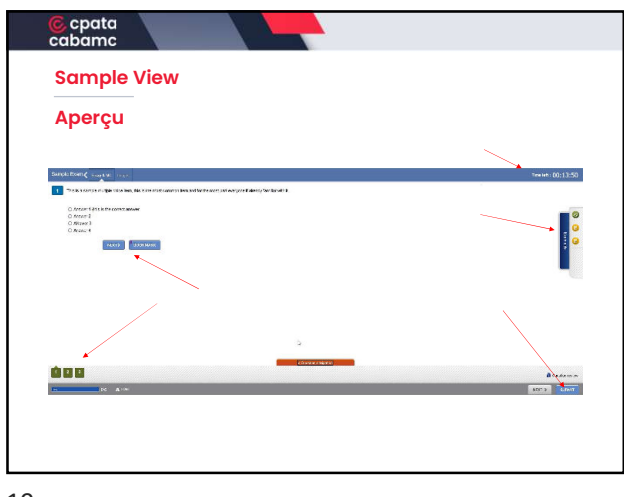

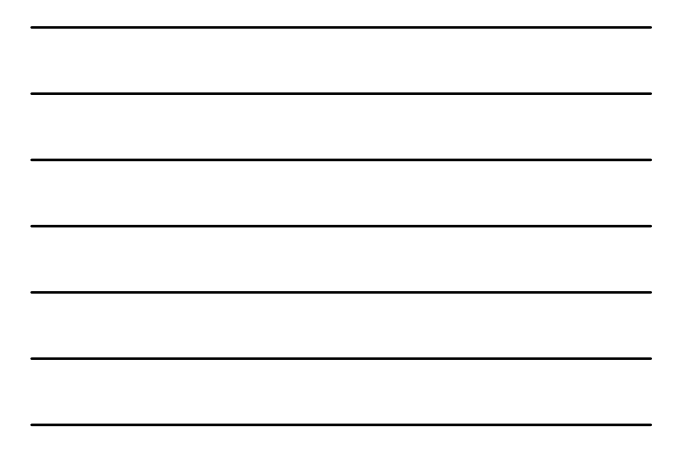

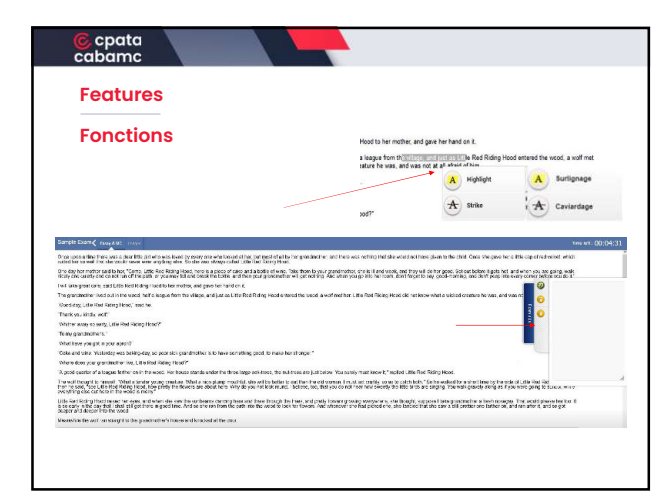

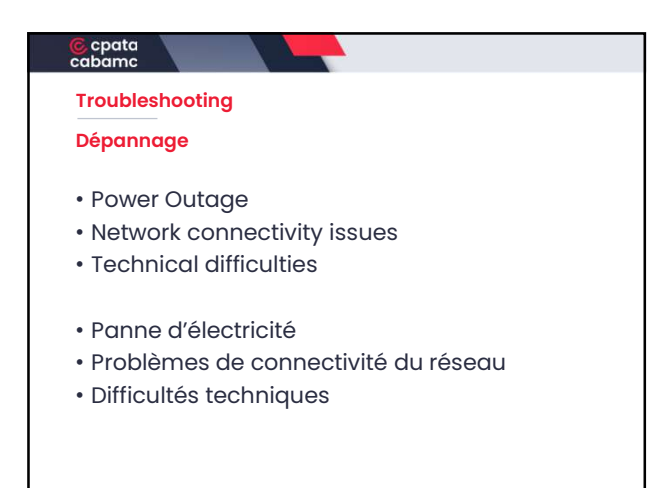

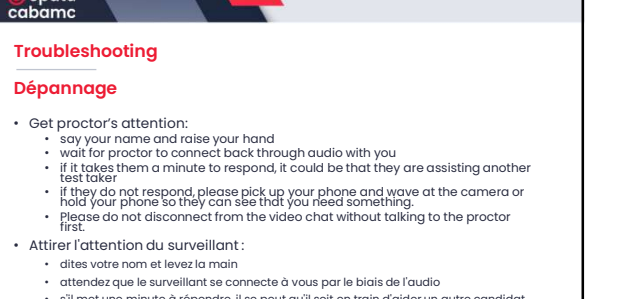

- s'il met une minute à répondre, il se peut qu'il soit en train d'aider un autre candidat à l'examen
- s'il ne répond pas, prenez votre téléphone et faites un signe à la caméra ou tenez votre téléphone de façon à ce qu'ils puissent voir que vous avez besoin de quelque
- chose. • Ne vous déconnectez pas du chat vidéo sans en parler d'abord au surveillant.

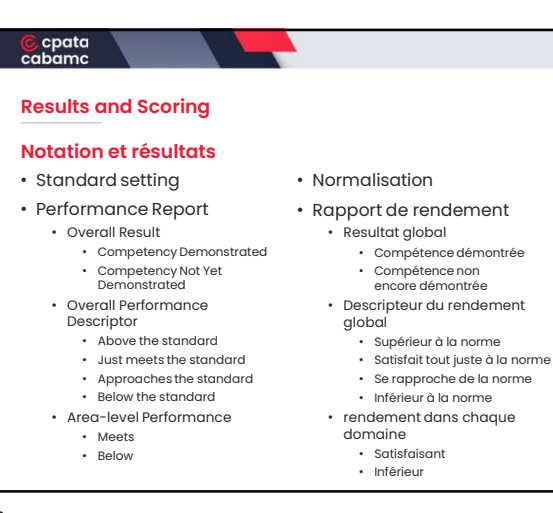

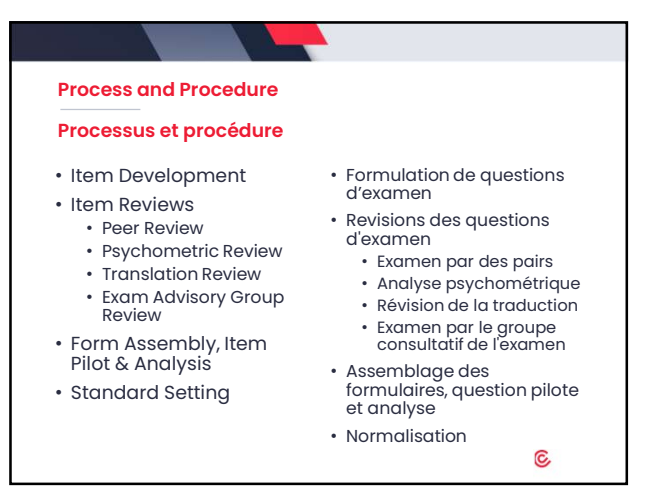

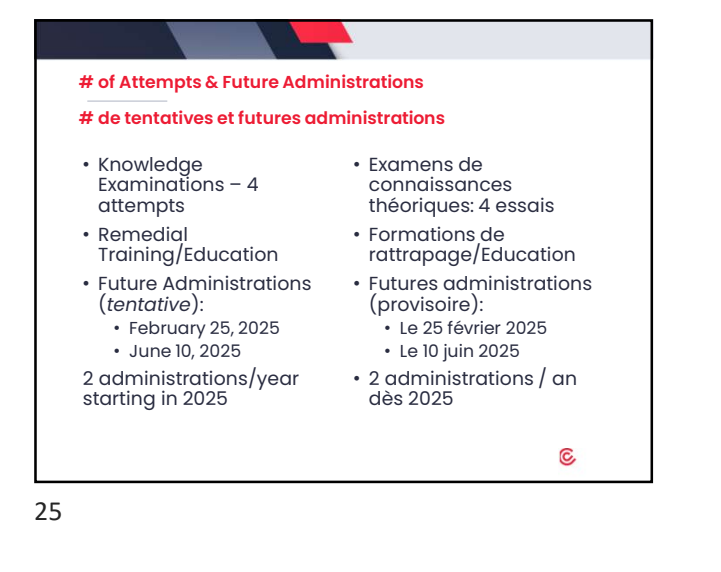

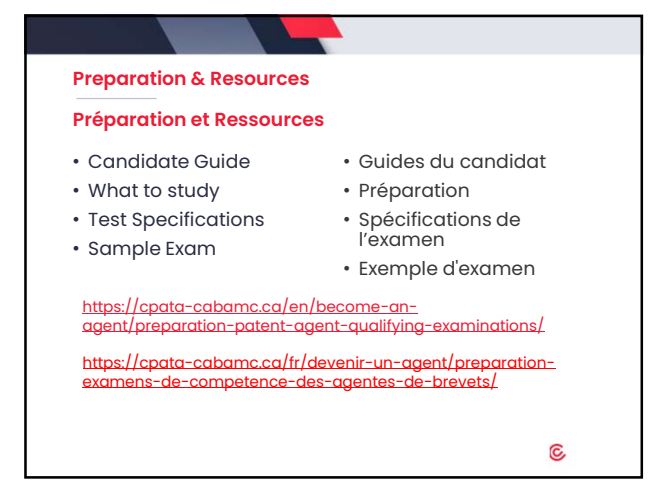

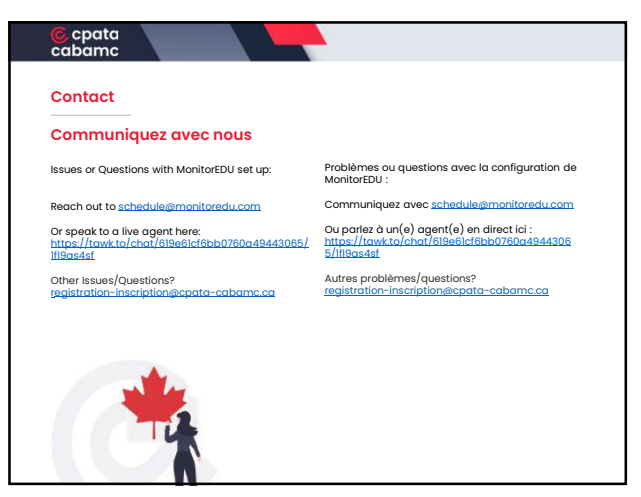

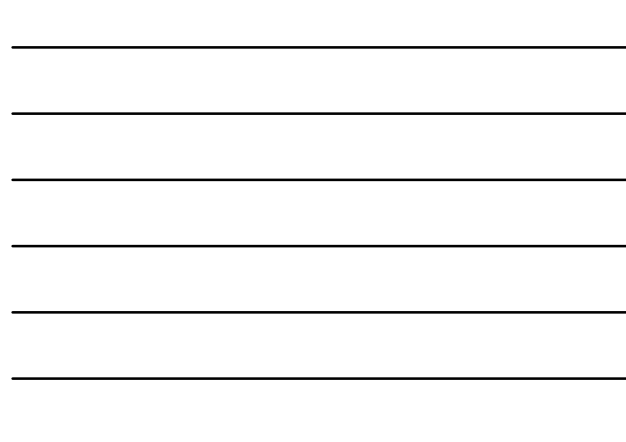

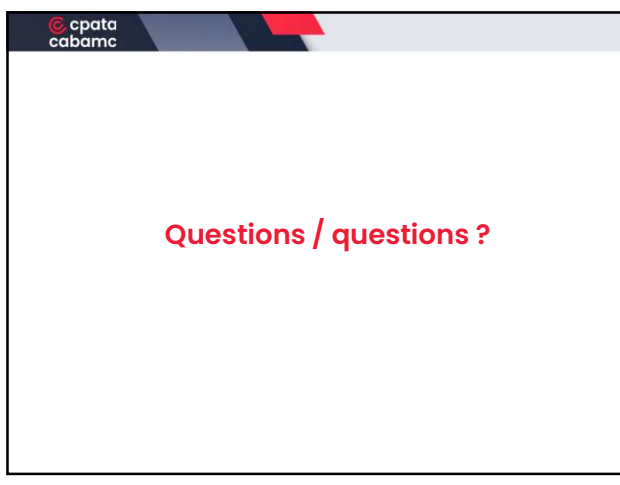